# LANG REFERENCE LANG Modules and TESTING

Benjamin Owad, David Rudo, and Connor Tsui

1

 $85$ 

# **Today: Modules and Testing**

- Packages and Crates  $\bullet$
- Modules  $\bullet$ 
	- The use keyword
	- Module Paths and File System
- Unit Testing  $\bullet$
- Integration Testing

# **Large Programs**

As your programs get larger, the organization of the code becomes increasingly important.

It is generally good practice to:

- Split code into multiple folders and files
- Group related functionality  $\bullet$
- Separate code with distinct features
- Encapsulate implementation details  $\bullet$
- *Modularize* your program  $\bullet$

### **Module System**

Rust implements a number of organizational features, collectively referred to as the *module system*.

- **Packages**: A Cargo feature that lets you build, test, and share crates  $\bullet$
- **Crates**: A tree of modules that produces a library or executable  $\bullet$
- **Modules**: Lets you control the organization, scope, and privacy of paths  $\bullet$
- **Paths**: A way of naming an item, such as a struct, function, or module  $\bullet$

# **Packages and Crates**

#### **Crate**

A *crate* is the smallest amount of code that the Rust compiler considers at a time.

- The equivalent in C/C++ is a *compilation unit*
- Running rustc on a single file also builds a crate  $\bullet$
- Crates contain modules  $\bullet$ 
	- $\circ$  Modules can be defined in other files
	- $\circ$  Paths allow modules to refer to other modules

#### **Crate**

There are two types of crates: binary crates and library crates.

- A binary crate can be compiled to an executable
	- $\circ$  Contains a main function
	- $\circ$  Examples include command-line utilities or servers
- A library crate has no main function, and does not compile to an executable
	- $\circ$  Defines functionality intended to be shared with multiple projects
- Each crate also has a file referred to as the *crate root*  $\bullet$ 
	- *The Rust compiler looks at this file first, and it is also the root module of the crate (more on modules later!)*

# **Package**

A package is a bundle of one or more crates.

- A package is defined by a Cargo.toml file at the root of your directory
	- Cargo.toml describes how to build all of the crates  $\circlearrowright$
- A package can contain any number of binary crates, but at most one library crate

#### **cargo new**

Let's walk through what happens when we create a package with cargo new .

```
$ cargo new my-project
     Created binary (application) `my-project` package
```
\$ ls my-project Cargo.toml src

```
$ ls my-project/src
main.rs
```
- Creates a new package called my-project  $\bullet$
- Creates a src/main.rs file that prints "Hello, world!"  $\bullet$
- Creates a cargo.toml in the root directory  $\bullet$

#### **Cargo.toml**

Let's take a look inside the cargo.toml.

```
[package]
name = "my-project"
version = "0.1.0"edition = "2021"
```
**[dependencies]**

- File written in toml, a file format for configuration files
- Notice how there is no explicit mention of src/main.rs  $\bullet$
- Cargo follows the convention that a src/main.rs file is the crate root of a  $\bullet$ *binary* crate
- Similarly, a src/lib.rs file is the crate root of a *library* crate

# **Example: cargo**

Cargo is actually a Rust package that ships with installations of Rust!

- Contains the binary crate that compiles to the executable cargo  $\bullet$
- Contains a library crate that the cargo binary depends on  $\bullet$

# **Aside: Package vs Project vs Program**

- "Package" is the only term of these three with a formal definition in Rust
- "Project" is a very overloaded term
	- Meaningful in the context of an *IDE*
- "Program"
	- Ask the mathematicians  $\sqrt{2}$

#### **Modules**

#### **Modules**

*Modules* let us organize code within a crate for readability and easy reuse.

- Modules are collections of *items*
	- $\circ$  Items are functions, structs, traits, etc.
- Allows us to control the privacy of items
- Mitigates namespace collisions  $\bullet$
- Here is a cheat [sheet](https://doc.rust-lang.org/book/ch07-02-defining-modules-to-control-scope-and-privacy.html) from the Rust Book!

#### **Root Module**

The root module is in our main.rs (for a binary crate) or lib.rs (for a library crate).

```
$ cargo new restaurant
```
**src/main.rs**

```
fn main() {
    println!("Hello, world!");
}
```
# **Declaring Modules**

We can declare a new module with the keyword mod.

**src/main.rs**

```
fn main() \{println!("Hello, World!");
}
mod kitchen {
    // `cook` is defined in the module `kitchen`
    fn cook() {
        println!("I'm cooking");
    }
}
```
# **Using Modules**

To use items outside of a module, we must declare them as pub .

```
src/main.rs
```

```
fn main() \{kitchen::cook();
}
mod kitchen {
    pub fn cook() { println!("I'm cooking"); }
    // Only items internal to the `kitchen` should be able to access this
    fn examine_ingredients() {}
}
```
By default, all module items are private in Rust

# **Declaring Submodules**

We can declare submodules inside of other modules.

**src/main.rs**

```
fn main() {
    kitchen::stove::cook();
}
mod kitchen {
    pub mod stove {
        pub fn cook() { println!("I'm cooking"); }
    }
    fn examine_ingredients() {}
}
```
- Submodules also have to be declared as pub mod to be accessible
- The module system is a tree, just like a file system

#### **Modules as Files**

In addition to declaring modules *within* files, creating a file named module\_name.rs declares a corresponding module named module\_name .

```
src
    module_name.rs
    main.rs
```
- Allows us to represent the module structure in the file system
- Let's try moving the kitchen module to its own file!  $\bullet$

#### **Modules as Files**

**src/main.rs**

```
mod kitchen; // The compiler will look for kitchen.rs
fn main() \{kitchen::stove::cook();
}
```
**src/kitchen.rs**

```
pub mod stove {
    pub fn cook() { println!("I'm cooking"); }
}
fn examine_ingredients() {}
```
• What about moving the stove submodule to its own file?

#### **Submodules as Files**

We can move the stove submodule into a file src/kitchen/stove.rs to indicate that stove is a submodule of kitchen .

**src/kitchen.rs**

pub mod stove; // note this still has to be `pub`

fn examine\_ingredients() {}

**src/kitchen/stove.rs**

```
pub fn cook() {
    println!("I'm cooking");
}
```
main.rs is unchanged (omitted for slide real estate)  $\bullet$ 

# **Alternate Submodule File Naming**

```
We could also replace src/kitchen.rs with src/kitchen/mod.rs.
src/kitchen/mod.rs
 pub mod stove;
 fn examine_ingredients() {}
src/kitchen/stove.rs
 pub fn cook() {
     println!("I'm cooking");
 }
```
• The only difference is in which file the kitchen module is defined

# **Alternate Submodule File Naming**

In terms of Rust's module system, these two file trees are (essentially) identical.

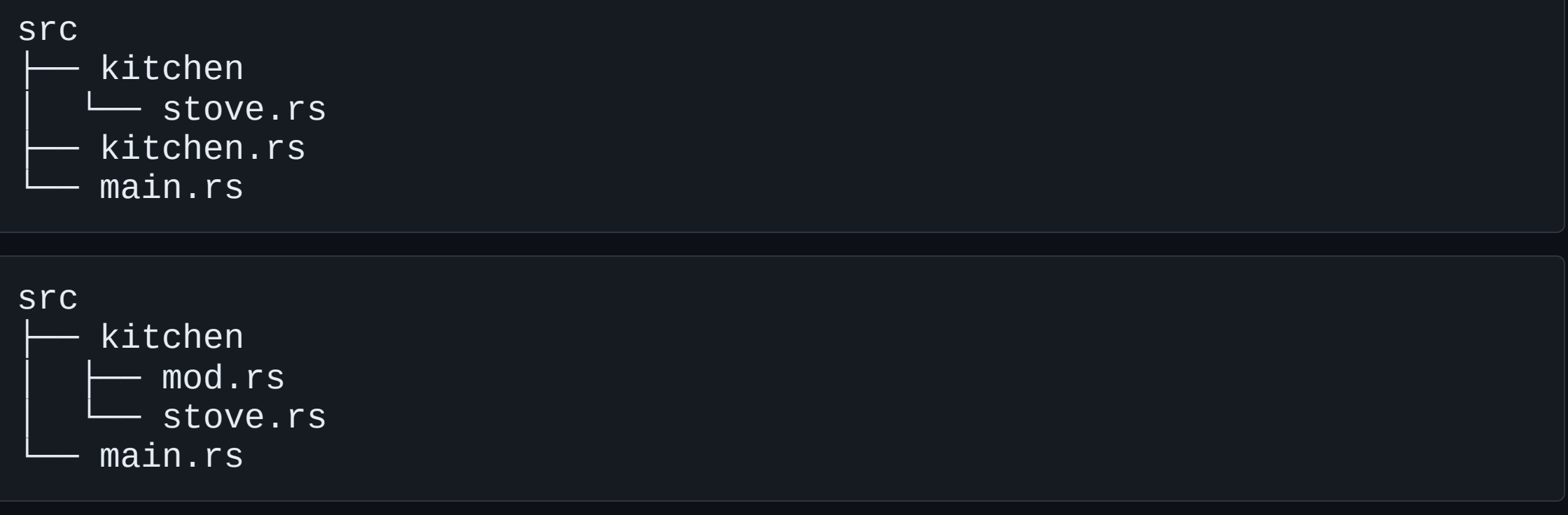

- This is a stylistic choice that each instructor has a very strong opinion on  $\circ$  Ask at your own peril...
- Consistency with surrounding codebase is **always** most important  $\frac{23}{23}$  $\bullet$

### **The Module Tree, Visualized**

Even with our file system changes, the module tree stays the same!

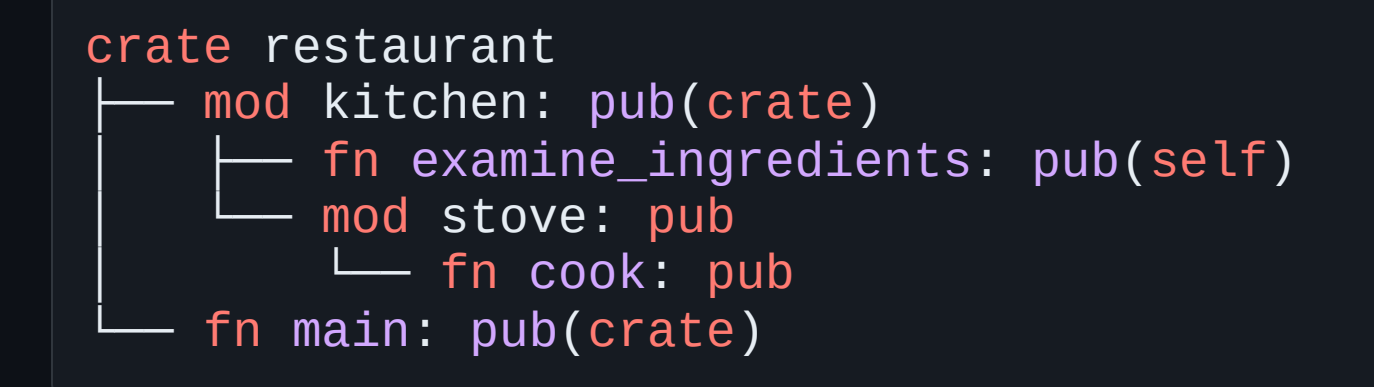

We can customize our file structure without changing any behavior

#### **Module Paths**

To use any item in a module, we need to know its *path*, just like a filesystem.

There are two types of paths:

- An *absolute path* is the full path starting from the crate root
- A *relative path* starts from the current module and use self, super, or an identifier in the current module
- Components of paths are separated by double colons ( :: )  $\bullet$

# **Paths for Referring to Modules**

You may have noticed a path from the previous sequence:

kitchen::stove::cook();

This is saying:

- In the module kitchen
	- $\circ$  In the submodule stove
		- Call the function cook
- This is a path relative to the crate root

# Using Paths

**s r c / m a i n . r s**

mod kitchen;

```
f
n
m
a
i
n
(
)
{
     kitchen::stove::cook();
}
```
Not too hard to write...

#### **Using Verbose Paths**

What if we had a deeper module tree?

**src/main.rs**

```
fn main() \{kitchen::stove::stovetop::burner::gas::gasknob::pot::cook();
    kitchen::stove::stovetop::burner::gas::gasknob::pot::cook();
    kitchen::stove::stovetop::burner::gas::gasknob::pot::cook();
}
```
- A lot more verbose...
	- $\circ$  Especially if we need to write this multiple times

# **The use Keyword**

We can bring paths into scope with the use keyword.

**src/main.rs**

```
mod kitchen;
use kitchen::stove::stovetop::burner::gas::gasknob::pot;
fn main() \{pot::cook();
    pot::cook();
    pot::cook();
}
```
• It is idiomatic to use up to the *parent* of a function, rather than the function item itself

# **More use Syntax**

We can also import items from the Rust standard library (std).

```
use std::collections::HashMap;
use std::io::Bytes;
use std::io::Write;
```
- HashMap and Bytes are structs, and Write is a trait  $\bullet$
- It is idiomatic to import structs, enums, traits, etc. directly
	- $\circ$  No real reason behind this besides convention

# **More use Syntax**

We can combine those 2 std::io imports into one statement:

```
use std::collections::HashMap;
use std::io::{Bytes, Write};
```
- You could also write use std::io::\* to bring in everything from the std::io module (including Bytes and Write )
	- $\circ$  Called the "glob operator"
	- $\circ$  Generally not recommended (increases compilation cost)

# **Aside: Binary and Library Crate Paths**

In the past examples, we were using a binary crate ( src/main.rs ). All the same principles apply to using a library crate.

However, if you use *both* a binary *and* a library crate, things are slightly different.

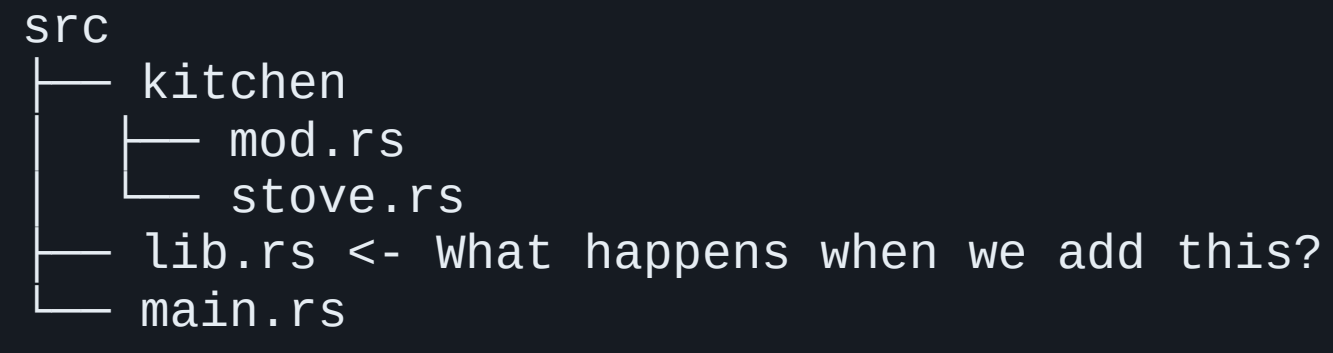

# **Aside: Binary and Library Crate Paths**

Typically when you have both a binary and library crate in the same package, you want to call functions defined in lib.rs from main.rs.

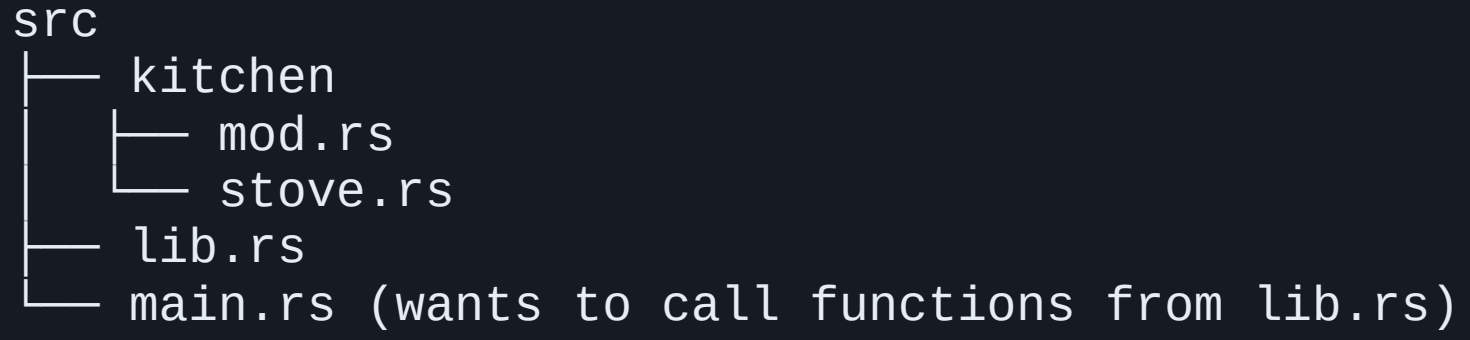

- If you have both a main.rs file and a lib.rs file, both are crate roots
- So how can we get items from a separate module tree?

# **Accessing Library from Binary**

Let's try to refactor our previous example:

**src/lib.rs**

pub mod kitchen; // Now marked `pub`!

**src/main.rs**

```
fn main() {
    ???::kitchen::stove::cook();
}
```
- All files in src/kitchen remain unchanged
- What do we put in ??? ?

# **Accessing Library from Binary**

We treat our library crate as an *external* crate, with the same name as our package.

**src/main.rs**

```
fn main() \{restaurant::kitchen::stove::cook();
}
```
• Similar to how you would treat std as an external crate

We'll talk about external crates more next week!

# **The super Keyword**

We can also construct relative paths that begin in the parent module with super.

```
crate restaurant
    mod kitchen: pub(crate)
    │ ├── fn examine_ingredients: pub(self)
    │ └── mod stove: pub
        │ └── fn cook: pub
    fn main: pub(crate)
```
#### **src/kitchen/stove.rs**

```
pub fn cook() {
    super::examine_ingredients(); // Make sure you do this before cooking!
    println!("I'm cooking");
}
```
## **Privacy**

```
mod kitchen: pub(crate)
    fn examine_ingredients: pub(self)
   mod stove: pub
    └── fn cook: pub
```
#### **src/kitchen/stove.rs**

```
pub fn cook() {
    super::examine_ingredients(); // Make sure you do this before cooking!
    println!("I'm cooking");
}
```
- examine\_ingredients does not need to be public in this case  $\bullet$
- stove can access anything in its parent module kitchen  $\bullet$
- Privacy only applies to parent modules and above  $\bullet$

## **Privacy of Types**

We can also use pub to designate structs and enums as public.

```
pub struct Breakfast {
    pub toast: String,
    seasonal_fruit: String,
}
pub enum Appetizer {
    Soup,
    Salad,
}
```
- We can mark specific fields of structs public, allowing direct access
- If an enum is public, so are its variants!

### **Recap: Modules**

- You can split a package into crates, and crates into modules
- You can refer to items defined in other modules with paths
- All module components are private by default, unless you mark them as pub

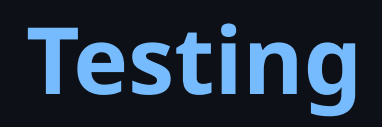

## **Testing**

Program testing can be a very effective way to show the presence of bugs, but it is hopelessly inadequate for showing their absence.

Edsger W. Dijkstra, *The Humble Programmer*

## **Testing**

Correctness of a program is complex and not easy to prove.

- Rust's type system helps with this, but it certainly cannot catch everything  $\bullet$
- Rust includes a testing framework for this reason!  $\bullet$

## **What is a Test?**

Generally we want to perform at least 3 actions when running a test:

- 1. Set up needed data or state
- 2. Run the evaluated code
- 3. Determine if the results are as expected

## **Writing Tests**

In Rust, a test is a function annotated with the  $#[test]$  attribute.

**src/lib.rs**

```
#[cfg(test)]
mod tests {
    #[test]
     fn it_works() \overline{\{ \} }let result = 2 + 2;
         assert_eq!(result, 4);
     }
}
```
• After running cargo new adder --lib, this code will be in src/lib.rs

## **Writing Tests**

Let's break this down.

```
#[test]
fn it_works() {
    let result = 2 + 2;
    assert_eq!(result, 4);
}
```
- The  $#[test]$  attribute indicates that this is a test function
- We set up the value result by adding  $2 + 2$
- We use the assert\_eq! macro to assert that result is correct
- We don't need to return anything, since not panicking *is* the test!

## **Running Tests**

We run tests with cargo test.

```
$ cargo test
   Compiling adder v0.1.0 (file:///projects/adder)
    Finished test [unoptimized + debuginfo] target(s) in 0.57s
     Running unittests src/lib.rs (target/debug/deps/adder-92948b65e88960b4)
running 1 test
test tests::it_works ... ok
test result: ok. 1 passed; 0 failed; 0 ignored; 0 measured; 0 filtered out; finished in 0.00s
  Doc-tests adder
running 0 tests
test result: ok. 0 passed; 0 failed; 0 ignored; 0 measured; 0 filtered out; finished in 0.00s
```
## **Running Tests**

Let's break down the output of cargo test.

```
running 1 test
test tests::it_works ... ok
```
test result: ok. 1 passed; 0 failed; 0 ignored; 0 measured; 0 filtered out; finished in 0.00s

- We see test result: ok, meaning we have passed all the tests
- In this case, only 1 test has run, and it has passed
- The 0 measured statistic is for benchmark tests, which are currently only  $\bullet$ available in "nightly" versions of Rust

#### **Documentation Tests**

You may have seen something similar to this in your homework:

Doc-tests adder running 0 tests test result: ok. 0 passed; 0 failed; 0 ignored; 0 measured; 0 filtered out; finished in 0.00s

- All of the code examples in documentation comments are treated as tests!
- This is useful for keeping your docs and code in sync

# **#[cfg(test)]**

#### You may have also noticed this  $#[cfg(test)]$  attribute in your homework:

```
#[cfg(test)]
mod tests {
    // <-- snip -->
}
```
- This tells the compiler that this entire module should *only* be used for testing
- Effectively removes this module from the source code when compiling with  $\bullet$ cargo build

## **Writing Better Tests**

Let's try and be more creative with our tests.

```
#[cfg(test)] mod tests { #[test] fn exploration() {
        assert\_eq! (2 + 2, 4);
    }<br>#[test]
    fn another() { panic!("Make this test fail"); } }
```
## **Failing Tests**

Let's see what we get:

\$ cargo test Compiling adder v0.1.0 (file:///projects/adder) Finished test [unoptimized + debuginfo] target(s) in 0.72s Running unittests src/lib.rs (target/debug/deps/adder-92948b65e88960b4) running 2 tests test tests::another ... FAILED test tests::exploration ... ok failures: ---- tests::another stdout --- thread 'tests::another' panicked at 'Make this test fail' , src/lib.rs:10:9 note: run with `RUST\_BACKTRACE=1` environment variable to display a backtrace failures: tests::another test result: FAILED. 1 passed; 1 failed; 0 ignored; 0 measured; 0 filtered out; finished in 0.00s error: test failed, to rerun pass `--lib`

## **Failing Tests**

failures:

```
---- tests::another stdout ----
thread 'tests::another' panicked at 'Make this test fail'
, src/lib.rs:10:9
note: run with `RUST_BACKTRACE=1` environment variable to display a backtrace
```

```
failures:
    tests::another
```

```
test result: FAILED. 1 passed; 1 failed; <-- snip -->
```

```
error: test failed, to rerun pass `--lib`
```
• Instead of ok, we get that the result of tests: another is FAILED

## **Checking Results**

We can use the assert! macro to ensure that something is true.

```
#[test]
fn larger_can_hold_smaller() {
    let larger = Rectangle \{width: 8,
        height: 7,
    };
    let smaller = Rectangle {
        width: 5,
        height: 1,
    };
    assert!(larger.can_hold(&smaller));
}
```
# **Testing Equality**

Rust also provides a way to check equality between two values.

```
#[test]
fn it_adds_two() \{ \}assert_eq!(4, add_two(2));
}
```
## **Testing Equality**

If  $add\_two(2)$  somehow evaluated to  $5$ , we would get this output:

```
---- tests::it_adds_two stdout ----
thread 'tests::it_adds_two' panicked at 'assertion failed: `(left == right)`
  left: `4`,
 right: `5`'
, src/lib.rs:11:9
note: run with `RUST_BACKTRACE=1` environment variable to display a backtrace
```
You get a nicer error message from assert\_eq! versus using

```
assert!(left == right)
```
#### **Custom Error Messages**

We can also write our own custom error messages in assert!

```
#[test]
fn greeting_contains_name() {
    let result = greeting("Carol");
    assert!(
        result.contains("Carol"),
        "Greeting did not contain name, value was `{}`",
        result
    );
}
```
## **#[should\_panic]**

You may have seen something similar in your homework:

```
#[test]
#[should_panic(expected = "not less than 100")]
fn greater_than_100() {
    this_better_be_less_than_100(200);
}
```
• The #[should\_panic] attribute says that this test expects a panic!

• Adding the expected  $= "..."$  means we want a specific panic message

## **Using Result<T, E> in Tests**

We can also use Result in our tests.

```
#[test]
fn it_works() -> Result<(), String> {
    if 2 + 2 == 4 {
         Ok(())
     } else {
         Err(String::from("two plus two does not equal four"))
     \left\vert \right\rangle}
```
- The test will now fail if it returns Err
- Allows convenient usage of  $\alpha$  in tests
- Note that you can't use #[should\_panic] on tests that return a Result

## **Controlling Test Behavior**

cargo test compiles your code in test mode and runs the resulting test binary.

- By default, it will run all tests in parallel and prevent the output ( stdout and  $\bullet$ stderr ) from being displayed.
- Other testing configurations are available  $\bullet$
- *Note that you can run cargo test --help , and cargo test -- --help for help*

## **Running Tests in Parallel**

- Suppose each of your tests all write to some shared file on disk.  $\circ$  All tests write to a file output.txt
- They later assert that the file still contains that data they wrote
- You probably don't want all of them to run at the same time!

#### **Test Threads**

By default, Rust will run all of the tests in parallel, on different threads.

You can use --test-threads to control the number of threads running the tests.

\$ cargo test -- -- test-threads=1

Generally not a good idea, since the benefits of parallelism are lost  $\bullet$ 

## **Showing Output**

If you want to prevent the capturing of output, you can use  $\sim$  -show-output

\$ cargo test -- --show-output

- This will print the full output of every test that is run
- With 1000 tests, this might get too verbose!
- If only we could only run a subset of the tests...

## **Running Tests by Name**

Let's say we have 1000 tests, but only one is named one hundred. We can run

cargo test one\_hundred to only run that test.

\$ cargo test one hundred Compiling adder v0.1.0 (file:///projects/adder) Finished test [unoptimized + debuginfo] target(s) in 0.69s Running unittests src/lib.rs (target/debug/deps/adder-92948b65e88960b4)

```
running 1 test
test tests::one_hundred ... ok
```
test result: ok. 1 passed; 0 failed; 0 ignored; 0 measured; 999 filtered out; finished in 0.00s

• Notice how there are now 999 filtered out tests, these were the tests that didn't match the name one\_hundred

## **Multiple Tests by Name**

cargo will actually find any test that matches the name you passed in.

\$ cargo test add Compiling adder v0.1.0 (file:///projects/adder) Finished test [unoptimized + debuginfo] target(s) in 0.61s Running unittests src/lib.rs (target/debug/deps/adder-92948b65e88960b4)

running 2 tests test tests::add\_three\_and\_two ... ok test tests::add\_two\_and\_two ... ok

test result: ok. 2 passed; 0 failed; 0 ignored; 0 measured; 998 filtered out; finished in 0.00s

• If you want an exact name, use cargo test {name} -- --exact

## **Ignoring Tests**

We can ignore some tests by using the  $#[$ ignore] attribute.

```
#[test]
fn it_works() {
    assert\_eq! (2 + 2, 4);
}
#[test]
#[ignore]
fn expensive_test() {
    // code that takes an hour to run
}
```
- If we only want to run ignored tests, we can run cargo test -- --ignored
- If we want to run all tests, we can run cargo test -- --include-ignored

## **Test Organization**

The Rust community thinks about tests in terms of two main categories: unit tests and integration tests.

- Unit tests test each unit of code in isolation  $\bullet$
- Integration tests are external to your library, testing the entire system

#### **Unit Tests**

Unit tests are almost always contained within the src directory.

- The convention is to create a submodule named tests annotated with  $#$ [cfg(test)] for every module you want to test
- Recall that  $#[cfg(test)]$  attribute on items will only compile those items when running cargo test, and not cargo build
- Prevents deploying extra code in production that is only used for testing

## **Testing Private Functions**

Rust allows you to test private functions.

```
// bad style for slides
pub fn add_two(a: i32) -> i32 { internal_adder(a, 2) }
fn internal_adder(a: i32, b: i32) -> i32 { a + b }
#[cfg(test)]
mod tests {
    use super::*;
    #[test]
    fn internal() \{assert_eq!(4, internal_adder(2, 2));
    }
}
```
## **Integration Tests**

Integration Tests use your library in the same way any other code would.

- They can only call functions that are part of your library's public API
- Useful for testing if many parts of your library work together correctly  $\bullet$

## **Integration Tests**

To create integration tests, we need a tests directory.

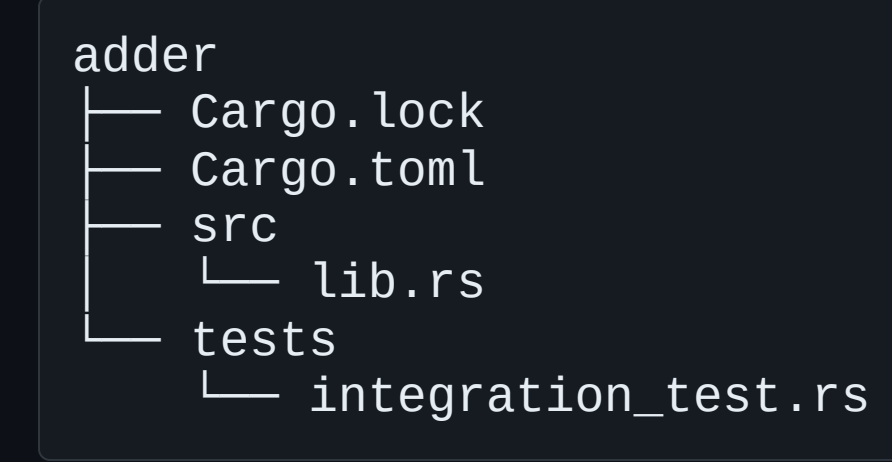

Notice how tests is *outside* of src

## **Integration Tests**

Since we are now external to our own library, we must import everything as if it were a 3rd-party crate.

**tests/integration\_test.rs**

```
use adder;
#[test]
fn it\_adds_two() {
    assert_eq!(4, adder::add_two(2));
}
```
- Note that we don't need to annotate anything with  $#[cfg(test)]$  $\bullet$
- We can now also run test files using the *name* of the file with

cargo test --test integration\_test

## **Submodules in Integration Tests**

As you add more integration tests, you might want to make more files in the tests directory to help organize them.

- You can use submodules in the tests directory just like in the src directory
- You can also use the "alternate file path" method to define non-test code
# **Submodules in Integration Tests**

Using the alternate naming convention with common/mod.rs tells Rust not to treat the common module as an integration test file.

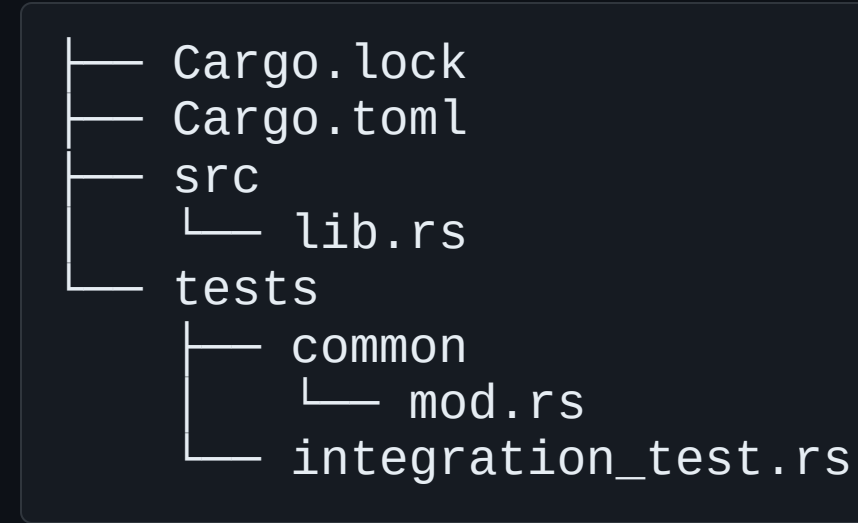

# **Submodules in Integration Tests**

Here is an example of using common in an integration test:

```
└── tests
      common
     │ └── mod.rs
    - integration_test.rs
```

```
use adder;
mod common;
#[test]
fn it_adds_two() {
    common::setup();
    assert_eq!(4, adder::add_two(2));
}
```
# **Integration Tests for Binary Crates**

We cannot create integration tests for a binary crate.

- Binary crates do not expose their functions  $\bullet$
- This is why most binary crates will be paired with a library crate, even if they don't *need* to expose any functions

## **Recap: Testing**

- Unit tests examine parts of a library in isolation and can test private  $\bullet$ implementation details
- Integration tests check that many parts of the library work together correctly
- Even though Rust can prevent some kinds of bugs, tests are still extremely  $\bullet$ important to reduce logical bugs!

### **Homework 6**

You'll be following the Rust [Book](https://doc.rust-lang.org/book/ch12-00-an-io-project.html) and implementing a mini version of grep !

- You can do this homework in <10 minutes by copying and pasting code
- We encourage you to actually read and follow the tutorial
- You will still have to add some small extra feature once you are done!
- *Remember that if you complete 4 homeworks and show up to every lecture, you*  $\bullet$ *pass this course!*
- *We will only grade homework 6 at the end of the semester if your grade is not already high enough*

### **Next Lecture: Crates, Closures, and Iterators**

• Thanks for coming!

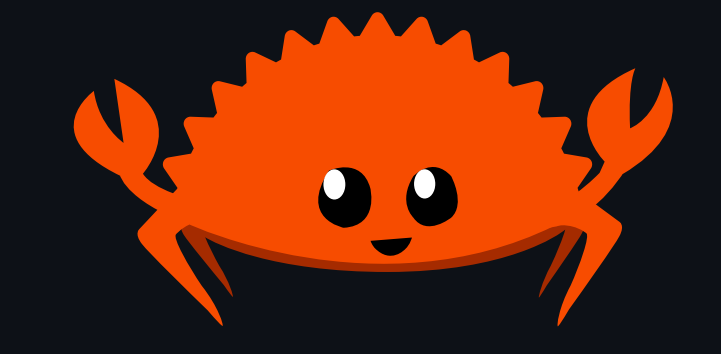